# **Documentation – Device Integration Dragar VN800**

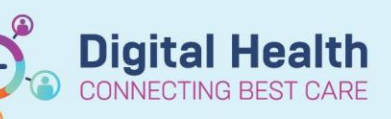

**Digital Health Quick Reference Guide** 

WICU Quick View W NICU Respiratory Support

### **This Quick Reference Guide will explain how to:**

Complete documentation for the Dragar VN800 that has device integration active

This QRG is written with the assumption that Device association has already occurred. Please refer to the BMDI Device *association, documentation and disassociation QRG for this process.*

#### **Documentation of Non-Invasive Ventilation**

1. From **Interactive View** (iView) > **NICU Respiratory Support band**

2. Select **Ventilation** > **Ventilation Type** > **Non-Invasive** This will open conditional logic to enable documentation of non-invasive modes

**Note:** only modes that are delivered via the Dragar VN800 will come through with device association. All other modes/devices will require manual documentation

3. Double click on the **Ventilator Settings** and **Measurements/Assessments** headers to pull through values. Review the values, validate and then save via the **Green** tick.

**Note:** data regarding interface choice, size, nasal skin integrity will not pull from the ventilator. This will be manual documentation.

#### **Documentation of Invasive Ventilation**

1. Select **Invasive Mode** under the Ventilation Type heading This will open conditional logic to be able to select the correct mode.

Documentation of data points is the same process for non-invasive modes as above.

**Note:** In order to see the HFOV data points, the mode of HFOV or HFOV +VG needs to be selected.

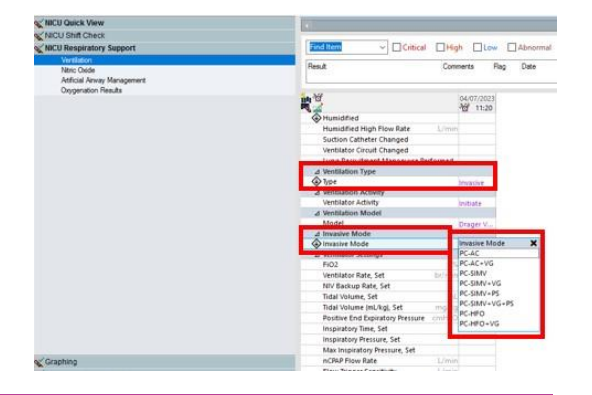

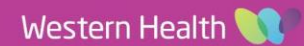

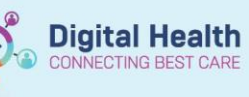

## **Important – Call out box heading in this size, font and colour**

- Documentation of ventilation type, activity, mode, device model, interface information and NIV back up rate  $\bullet$ will be manual documentation.
- Make sure to validate all values prior to saving to ensure accurate reflection of patient condition.
- All values can be overwritten if needed  $\bullet$

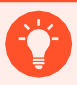

## **Handy Hint – Call out box heading in this size, font and colour**

For data points under conditional logic – i.e. HFOV, once you have saved this data once, the data points will remain on view for future documentation.